# Jabra Engage 75

## **. . . . . . . .** Jabra GN Handleiding

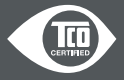

**GN** Making Life Sound Better

A third-party certification according to ISO 14024

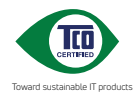

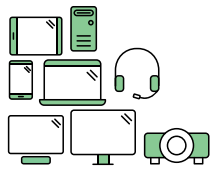

## **Say hello to a more sustainable product**

IT products are associated with a wide range of sustainability risks throughout their life cycle. Human rights violations are common in the factories. Harmful substances are used both in products and their manufacture. Products can often have a short lifespan because of poor ergonomics, low quality and when they are not able to be repaired or upgraded.

**This product is a better choice**. It meets all the criteria in TCO Certified, the world's most comprehensive sustainability certification for IT products. Thank you for making a responsible product choice, that help drive progress towards a more sustainable future!

Criteria in TCO Certified have a life-cycle perspective and balance environmental and social responsibility. Conformity is verified by independent and approved verifiers that specialize in IT products, social responsibility or other sustainability issues. Verification is done both before and after the certificate is issued, covering the entire validity period. The process also includes ensuring that corrective actions are implemented in all cases of factory non-conformities. And last but not least, to make sure that the certification and independent verification is accurate, both TCO Certified and the verifiers are reviewed regularly.

#### **Want to know more?**

Read information about TCO Certified, full criteria documents, news and updates at **tcocertified.com.** On the website you'll also find our Product Finder, which presents a complete, searchable listing of certified products.

2022 GN Audio A/S. Alle rechten voorbehouden. Jabra® is een handelsmerk van GN Audio A/S. Het Bluetooth®-woordmerk en de betreffende logo's zijn geregistreerde handelsmerken die eigendom zijn van Bluetooth SIG, Inc. en gebruik van dergelijke merken door GN Audio A/S is onder licentie.

#### Gefabriceerd in China

MODEL: WHB050BS WHB050HS WHB051HS

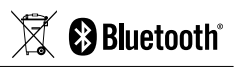

**De conformiteitsverklaring** kunt u vinden op www.jabra.com/doc

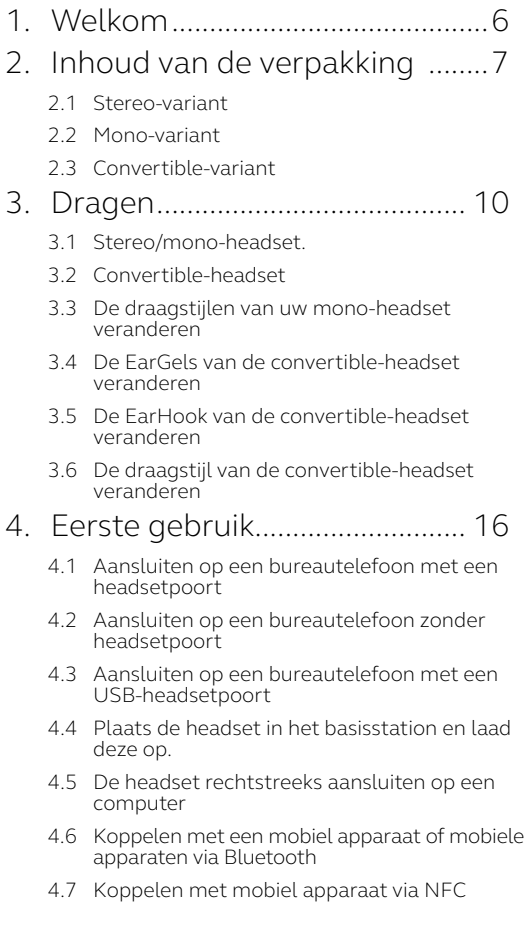

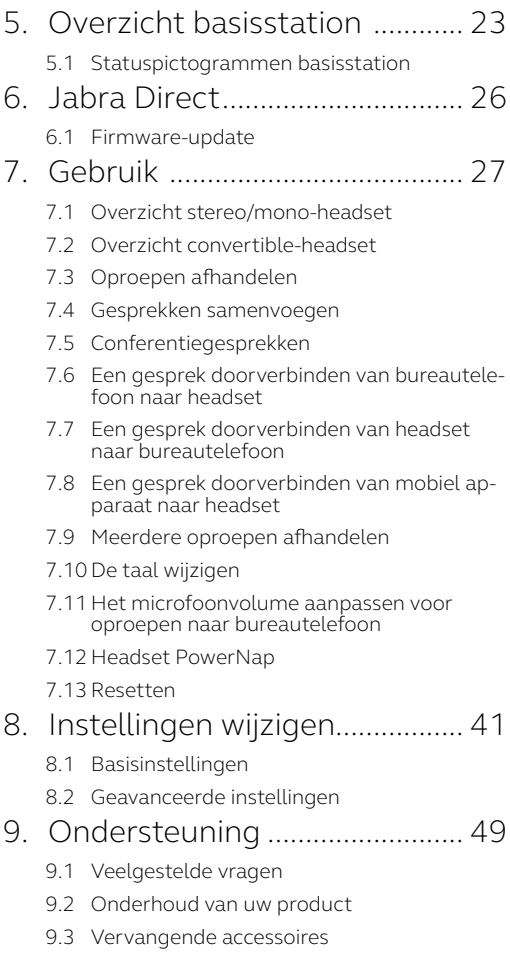

## <span id="page-5-0"></span>1. Welkom

Bedankt dat u Jabra Engage 75 gebruikt. We hopen dat u er plezier aan beleeft!

#### *Kenmerken Jabra Engage 75*

- **• Bestuur al uw apparaten**  Bureautelefoon, computer, mobiel apparaat
- **• Kies uw draagstijl** EarHook, nekband, hoofdband
- **• 's Werelds lichtste DECT-headset**  Convertible-headset
- **• Voorkom verstoring** Geïntegreerd Busylight
- **• Kan de hele dag lang gebruikt worden** De batterij gaat tot 13 uur mee voor gesprekken (stereo/mono) De batterij gaat tot 9 uur mee voor gesprekken (convertible)
- **• Beantwoord oproepen waar dan ook op kantoor** Tot 150 meter bereik (stereo/mono) Tot 100 m bereik (convertible)
- **• Beveiligde, vertrouwelijke gesprekken voeren**  DECT AES 256-bit versleuteling

## <span id="page-6-0"></span>2. Inhoud van de verpakking

De Jabra Engage 75 wordt geleverd met drie verschillende headsetstijlen: Stereo, Mono en Convertible.

## 2.1 Stereo-variant

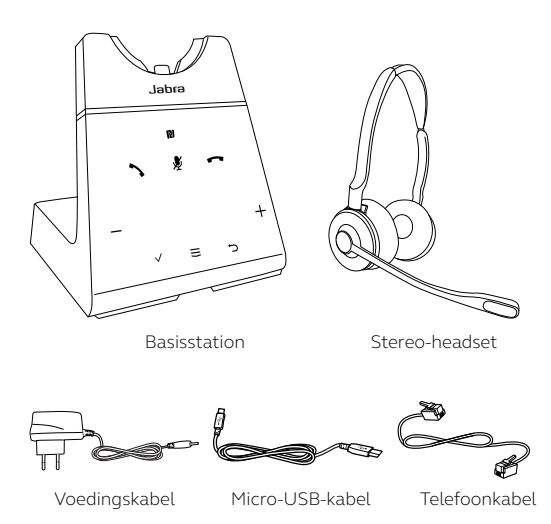

<span id="page-7-0"></span>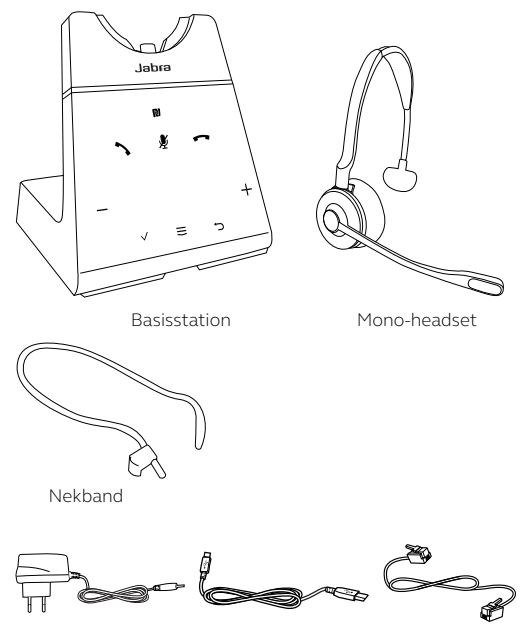

Voedingskabel Micro-USB-kabel Telefoonkabel

<span id="page-8-0"></span>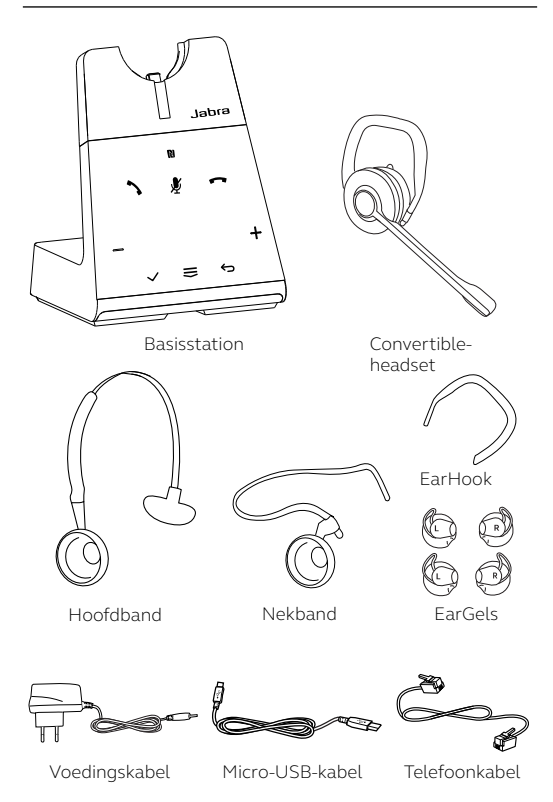

9

# <span id="page-9-0"></span>3. Dragen

## 3.1 Stereo/mono-headset.

De headset kan met de microfoon links of rechts gedragen worden.

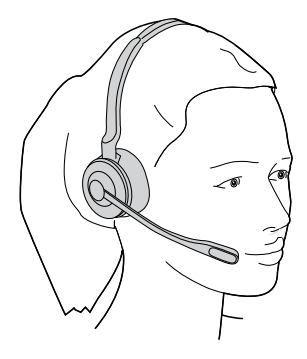

<span id="page-10-0"></span>De headset kan zowel op het linker- als het rechteroor gedragen worden.

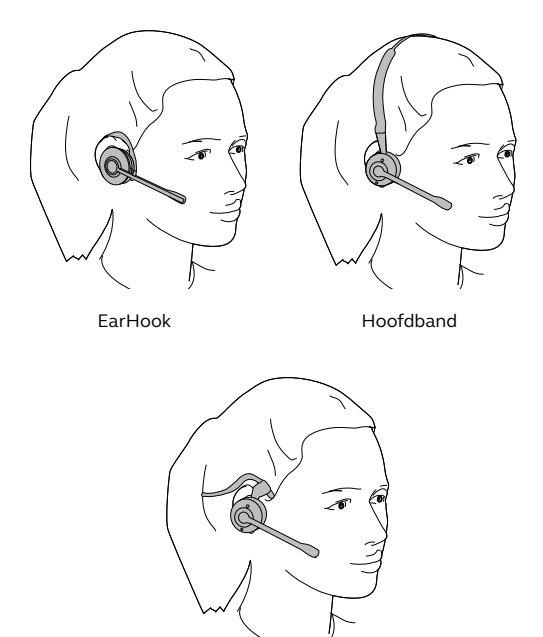

Nekband

### <span id="page-11-0"></span>3.3 De draagstijlen van uw monoheadset veranderen

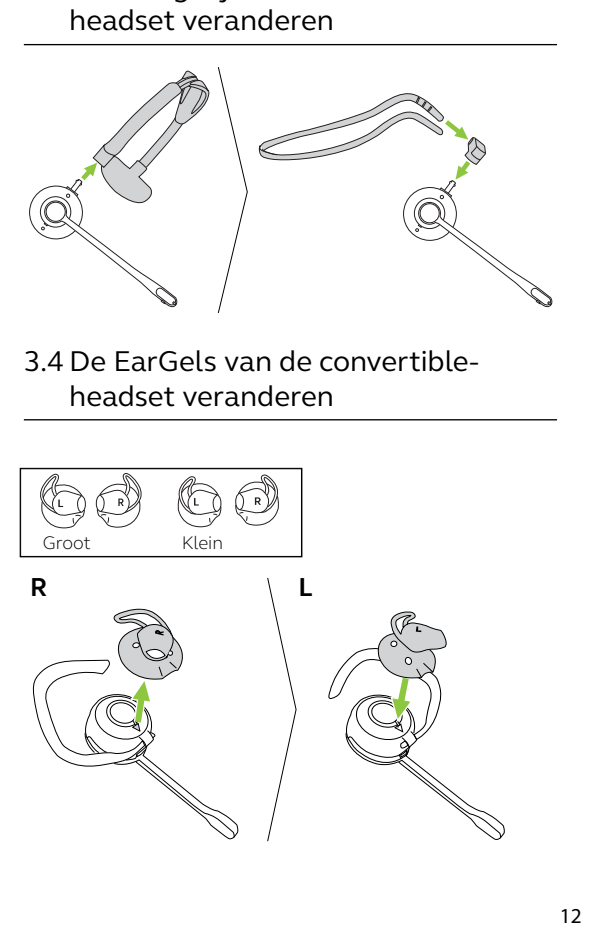

3.4 De EarGels van de convertibleheadset veranderen

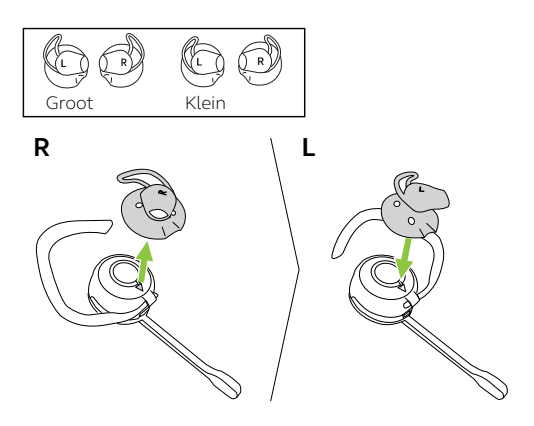

### <span id="page-12-0"></span>3.5 De EarHook van de convertibleheadset veranderen

1. Pas de oorhaak aan de specifieke vorm van uw oor aan.

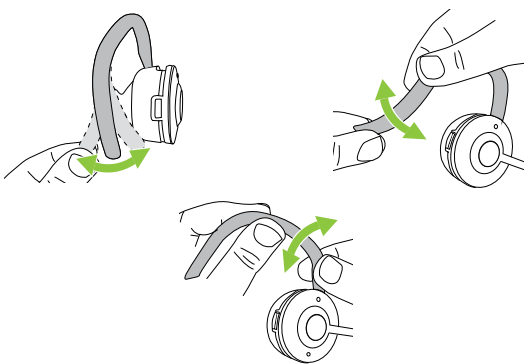

2. Plaats de headset op uw oor.

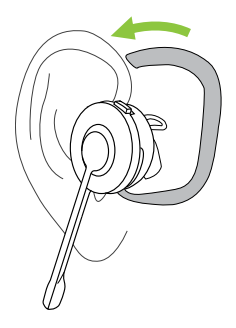

3. Richt de microfoon op uw mond.

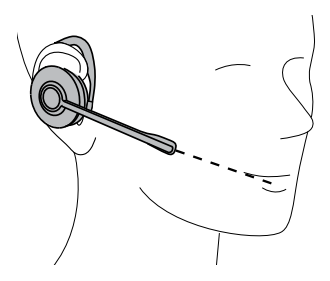

4. Zorg ervoor dat de oorhaak aan de achterkant van uw oor is bevestigd zonder ruimte vrij te laten. Pas indien nodig de oorhaak aan.

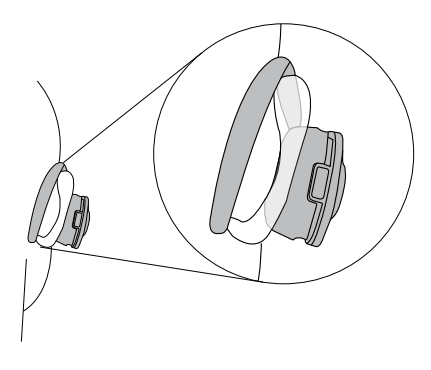

## <span id="page-14-0"></span>3.6 De draagstijl van de convertibleheadset veranderen

#### **DRAAGSTIJL MET HOOFDBAND**

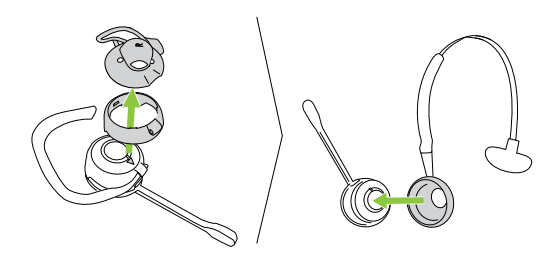

**DRAAGSTIJL MET NEKBAND**

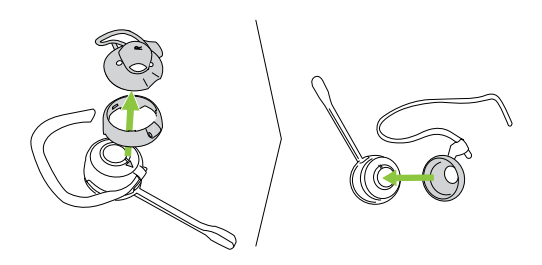

# <span id="page-15-0"></span>4. Eerste gebruik

Sluit alle kabels aan en volg de installatiewizard op het basisstation. Download Jabra Direct voor de beste ervaring.

4.1 Aansluiten op een bureautelefoon met een headsetpoort

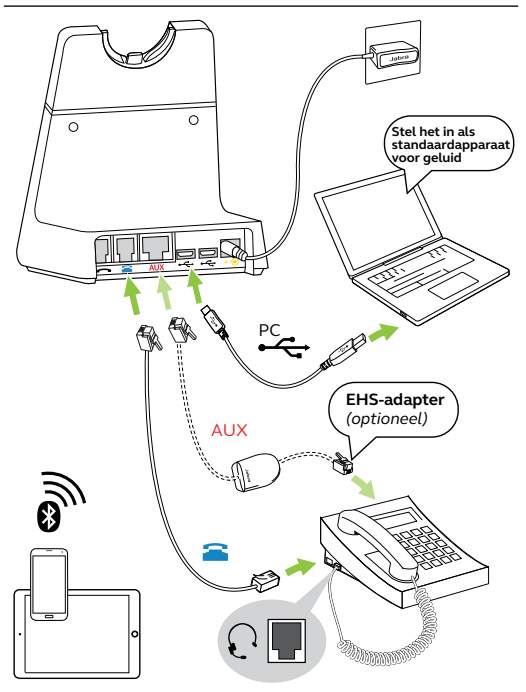

### <span id="page-16-0"></span>4.2Aansluiten op een bureautelefoon zonder headsetpoort

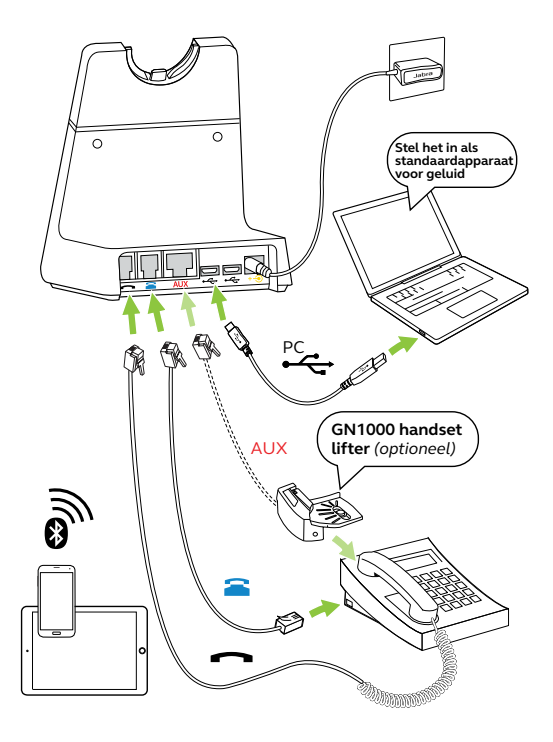

## <span id="page-17-0"></span>4.3Aansluiten op een bureautelefoon met een USB-headsetpoort

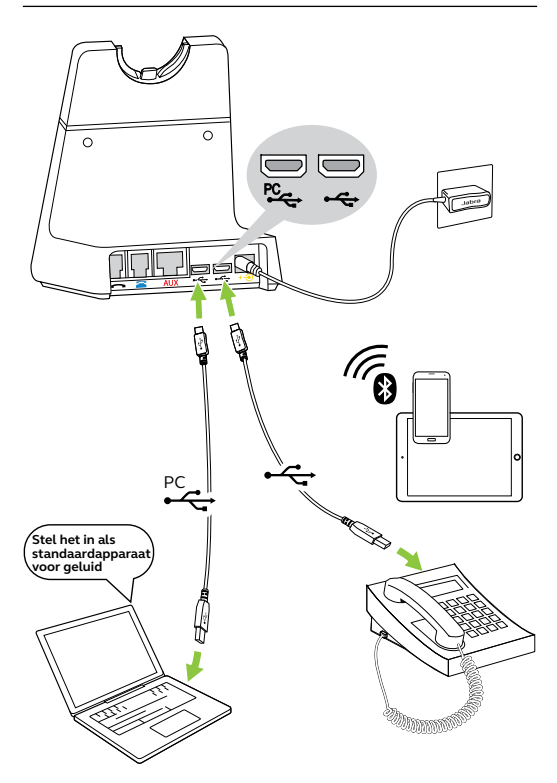

### <span id="page-18-0"></span>4.4 Plaats de headset in het basisstation en laad deze op.

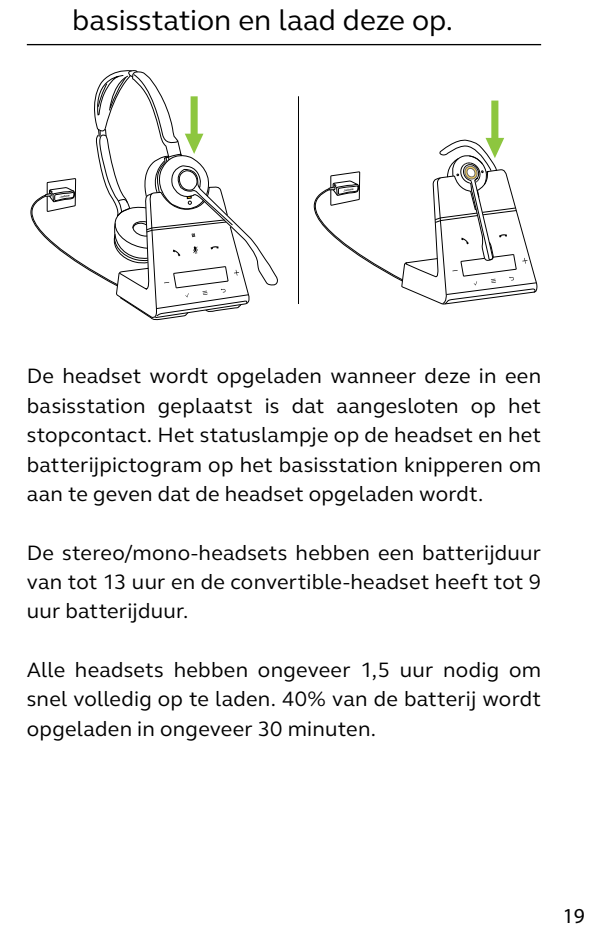

De headset wordt opgeladen wanneer deze in een basisstation geplaatst is dat aangesloten op het stopcontact. Het statuslampje op de headset en het batterijpictogram op het basisstation knipperen om aan te geven dat de headset opgeladen wordt.

De stereo/mono-headsets hebben een batterijduur van tot 13 uur en de convertible-headset heeft tot 9 uur batterijduur.

Alle headsets hebben ongeveer 1,5 uur nodig om snel volledig op te laden. 40% van de batterij wordt opgeladen in ongeveer 30 minuten.

## <span id="page-19-0"></span>4.5 De headset rechtstreeks aansluiten op een computer

1. Steek de meegeleverde micro-USB-kabel in een vrije USB-poort van uw computer.

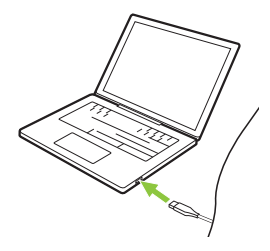

2. Houd de knop Volume omhoog (Volume up) op de headset ingedrukt terwijl u tegelijkertijd de micro-USB-kabel in de headset steekt. Zodra het lampje op de headset niet langer groen knippert, laat u de knop los.

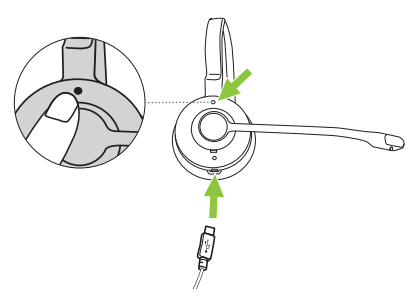

3. De headset kan nu geselecteerd worden als afspeelapparaat voor audio op de computer.

## <span id="page-20-0"></span>4.6 Koppelen met een mobiel apparaat of mobiele apparaten via Bluetooth

Dit product kan gekoppeld en verbonden worden met twee mobiele apparaten.

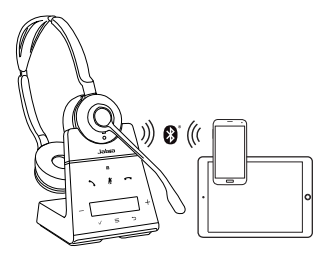

- 1. Sluit het basisstation aan op het stopcontact door middel van de meegeleverde stroomkabel.
- 2. Tik op  $\overline{\nabla}$  om het menu Instellingen te openen en tik op  $\overline{\nabla}$  om naar beneden naar **Mobiel apparaat** (Mobile device) te gaan.
- 3. Tik op √ om **Nieuw** (New) te selecteren. Volg de koppelinstructies op het scherm om uw mobiele apparaat te koppelen met de headset.

Na het koppelen maken de headset en het basisstation automatisch contact met uw mobiel apparaat wanneer het ingeschakeld is, zich binnen bereik van het basisstation bevindt en Bluetooth geactiveerd is.

Let op: Wanneer u probeert te koppelt met een derde apparaat, wordt de koppeling met een van de eerder gekoppelde apparaten verbroken, mits een van die apparaten momenteel niet verbonden is met het basisstation.

### <span id="page-21-0"></span>4.7 Koppelen met mobiel apparaat via NFC

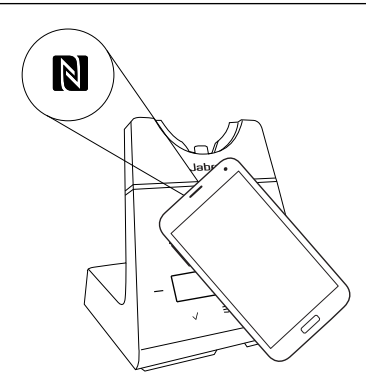

- 1. Sluit het basisstation aan op het stopcontact door middel van de meegeleverde stroomkabel.
- 2. Zorg ervoor dat NFC ingeschakeld is op uw mobiele apparaat.
- 3. Houd uw mobiele apparaat tegen het NFC-logo van het basisstation en volg de instructies op uw mobiele apparaat om de koppeling te voltooien.

Na het koppelen maken de headset en het basisstation automatisch contact met uw mobiel apparaat wanneer het ingeschakeld is, zich binnen bereik van het basisstation bevindt en Bluetooth geactiveerd is.

Let op: De precieze locatie van NFC is afhankelijk van uw mobiele apparaat. Raadpleeg de handleiding van het mobiele apparaat voor meer informatie.

## <span id="page-22-0"></span>5. Overzicht basisstation

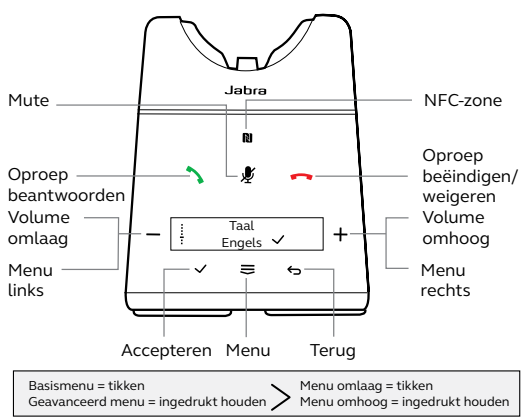

## 5.1 Statuspictogrammen basisstation

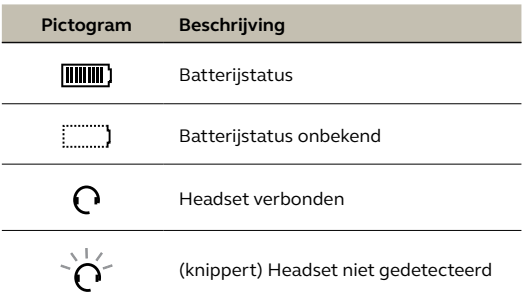

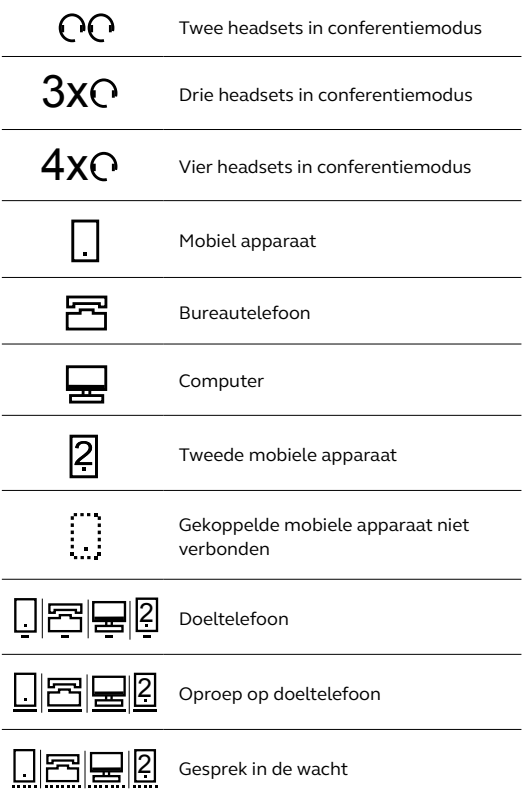

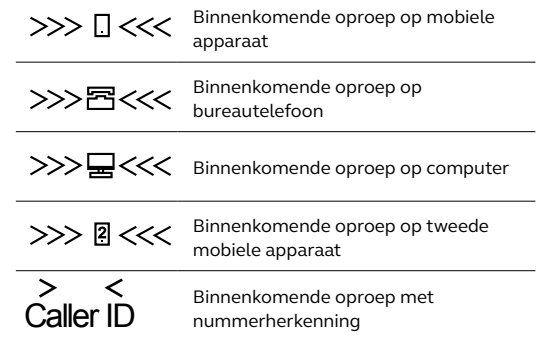

# <span id="page-25-0"></span>6. Jabra Direct

Jabra Direct is computersoftware die is ontworpen om uw Jabra-producten te ondersteunen en beheren en om optimale functionaliteit mogelijk te maken.

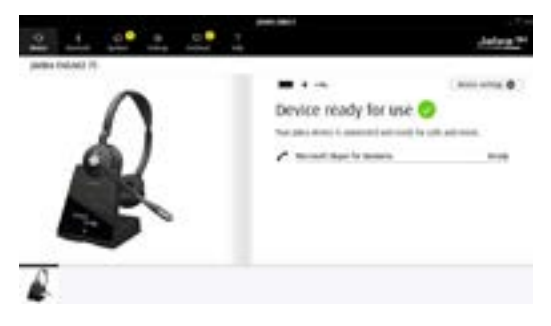

Download op [jabra.com/direct](http://jabra.com/direct)

## 6.1 Firmware-update

Jabra Direct laat u weten wanneer er een firmwareupdate beschikbaar is.

# <span id="page-26-0"></span>7. Gebruik

## 7.1 Overzicht stereo/mono-headset

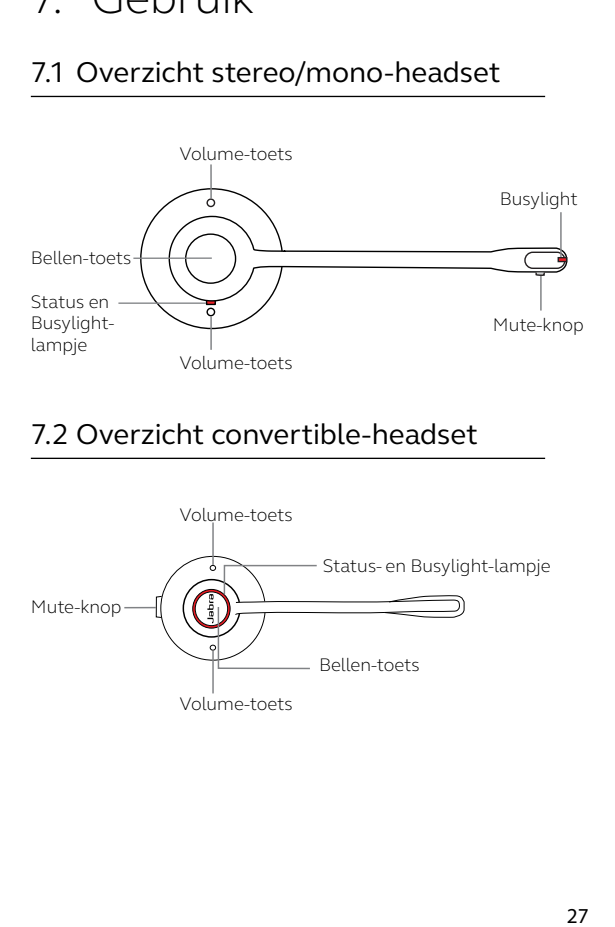

## 7.2 Overzicht convertible-headset

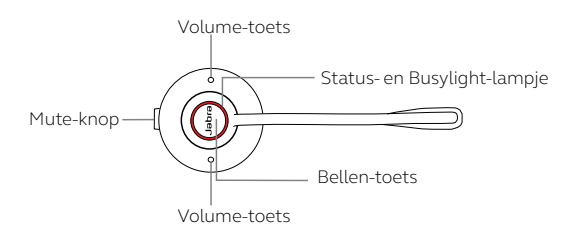

## <span id="page-27-0"></span>7.3 Oproepen afhandelen

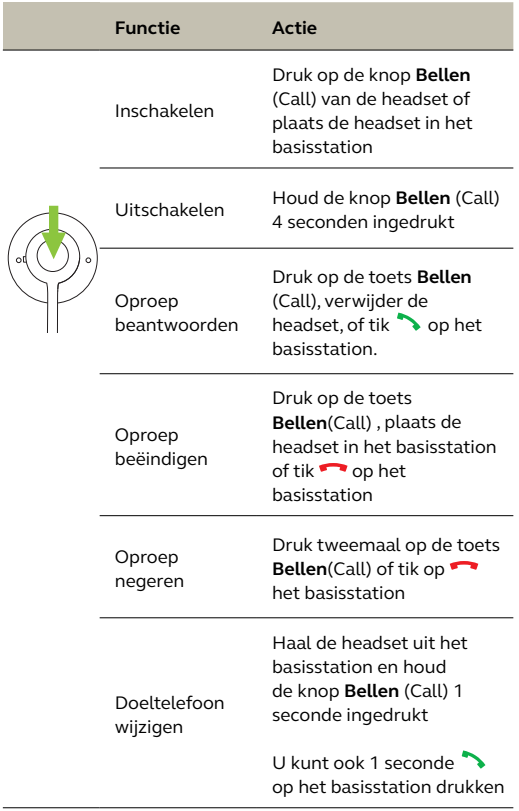

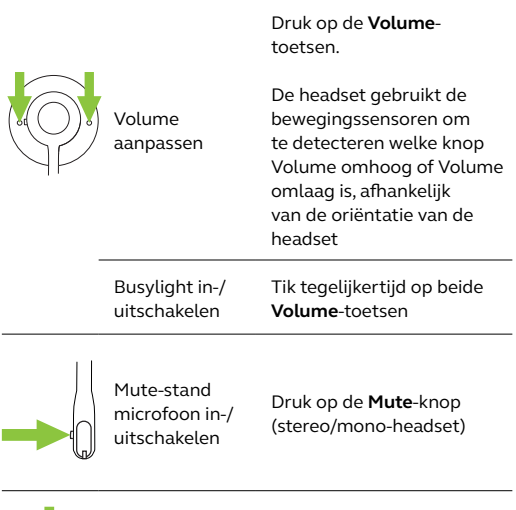

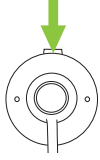

Mute-stand microfoon in-/ uitschakelen

Druk op de **Mute**-knop (convertible-headset)

## <span id="page-29-0"></span>7.4 Gesprekken samenvoegen

Het is mogelijk om een inkomende oproep samen te voegen met een huidige oproep.

Om gesprekken samen te voegen:

- 1. Houd de knop **Bellen** (Call) op de headset 2 seconden ingedrukt of tik op  $\rightarrow$  op het basisstation om de binnenkomende oproep te accepteren. Hierdoor wordt de huidige oproep in de wacht gezet.
- 2. Tik op  $\overline{\nabla}$  en selecteer **Ja** (Yes) om de gesprekken samen te voegen.

Om de gesprekken weer los te maken tikt u op  $\overline{\nabla}$  en selecteert u **Ja** (Yes) om de gesprekken los te maken.

Om het samengevoegde gesprek te beëindigen plaatst u de headset in het basisstation of drukt u op de toets **Bellen** (Call) van de headset.

#### *Headset(s) toevoegen aan een conference call*

Er kunnen maximaal drie extra headsets verbonden worden met één basisstation voor conferencing.

<span id="page-30-0"></span>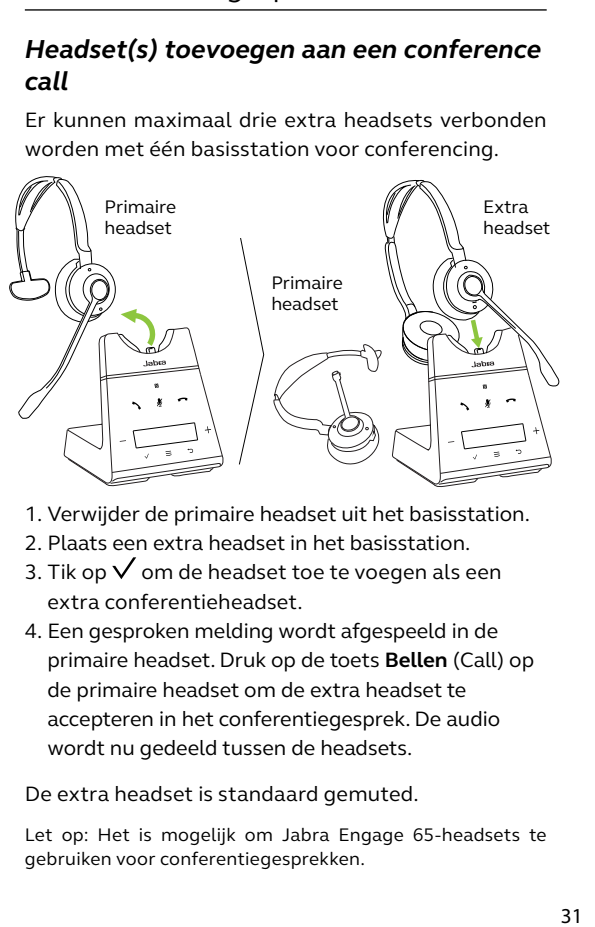

- 1. Verwijder de primaire headset uit het basisstation.
- 2. Plaats een extra headset in het basisstation.
- 3. Tik op  $\checkmark$  om de headset toe te voegen als een extra conferentieheadset.
- 4. Een gesproken melding wordt afgespeeld in de primaire headset. Druk op de toets **Bellen** (Call) op de primaire headset om de extra headset te accepteren in het conferentiegesprek. De audio wordt nu gedeeld tussen de headsets.

De extra headset is standaard gemuted.

Let op: Het is mogelijk om Jabra Engage 65-headsets te gebruiken voor conferentiegesprekken.

### *Headset(s) toevoegen aan een conference call zonder te docken*

Er kunnen maximaal drie extra headsets verbonden worden met één basisstation zonder dat de headsets in het basisstation geplaatst hoeven te worden.

- 1. Tik op  $\overline{v}$  op het basisstation om het menu Instellingen te openen en ga naar **Headset toevoegen** (Add headset).
- 2. Tik op  $+$  om naar **Pair without docking** te gaan.
- 3. Tik op  $\checkmark$  om het basisstation in de koppelmodus te zetten.
- 4. Schakel de extra headset uit door de toets **Bellen** (Call) 4 seconden ingedrukt te houden.
- 5. Zet de extra headset in de koppelmodus door de toets **Bellen** (Call) 5 seconden ingedrukt te houden, totdat het statuslampje op de headset blauw knippert.
- 6. Een gesproken melding wordt afgespeeld in de primaire headset. Druk op de toets **Bellen** (Call) op de primaire headset om de extra headset te accepteren in het conferentiegesprek. De audio wordt nu gedeeld tussen de headsets.

De extra headset is standaard gemuted.

Let op: Het is mogelijk om Jabra Engage 65-headsets te gebruiken voor conferentiegesprekken.

### *Een conference call beëindigen of verlaten*

Om het gesprek te beëindigen voor alle headsets drukt u op de toets **Bellen** (Call) op de primaire headset of plaatst u de primaire headset in het basisstation.

Extra headsets kunnen het conferentiegesprek verlaten door op de toets **Bellen** (Call) op de headset te drukken of door de extra headset in het basisstation van de primaire headset te plaatsen (niet die van de extra headset). De conference call gaat door voor alle overige headsets.

#### *Permanente conferentiemodus*

Het conferentiegesprek wordt automatisch beëindigd voor alle extra headset zodra het gesprek beëindigd wordt.

Het is mogelijk om het conferentiegesprek voort te zetten met de extra headsets totdat de primaire headset gedockt wordt. Deze instelling kunt u wijzigingen in Jabra Direct.

## <span id="page-33-0"></span>7.6 Een gesprek doorverbinden van bureautelefoon naar headset

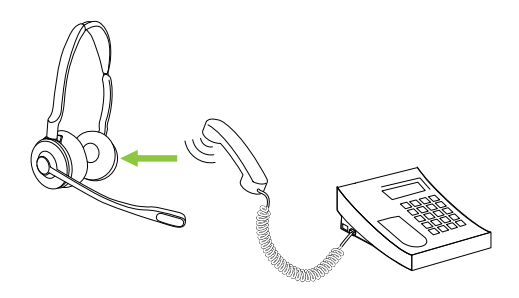

Een gesprek doorverbinden:

- 1. Selecteer de bureautelefoon als de doeltelefoon op het basisstation.
- 2. Neem de headset uit het basisstation of tik op de knop **Bellen** (Call) op de headset. Indien nodig drukt u op de headset-knop van de bureautelefoon. De audio van het gesprek wordt doorverbonden van de handset van de bureautelefoon naar de headset.

Hang de handset van de bureautelefoon niet op voordat het gesprek beëindigd is.

## <span id="page-34-0"></span>7.7 Een gesprek doorverbinden van headset naar bureautelefoon

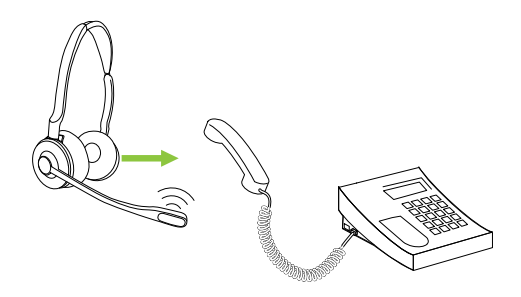

Om een gesprek door te verbinden van de headset naar een bureautelefoon neemt u de handset van de bureautelefoon op en plaatst u de headset in het basisstation.

De audio wordt doorverbonden van de headset naar de bureautelefoon.

## <span id="page-35-0"></span>7.8 Een gesprek doorverbinden van mobiel apparaat naar headset

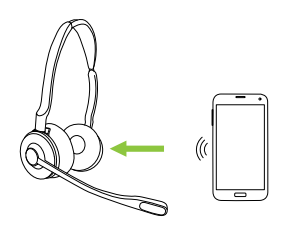

Een gesprek doorverbinden:

- 1. Selecteer het mobiele apparaat als de doeltelefoon op het basisstation.
- 2. Neem de headset uit het basisstation of tik op de knop **Bellen** (Call) op de headset.
- 3. Selecteer **Ja** (Yes) op het basisstation om de audio van het gesprek door te verbinden naar de headset.

Beëindig het gesprek niet op het mobiele apparaat voordat het voltooid is.

## <span id="page-36-0"></span>7.9 Meerdere oproepen afhandelen

De headset en het basisstation kunnen meerdere oproepen tegelijk ontvangen en afhandelen.

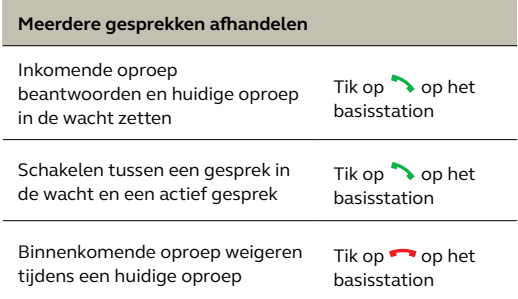

#### <span id="page-37-0"></span>*Tekst op het scherm*

Er zijn 16 talen beschikbaar voor tekst op het scherm: Engels, Duits, Frans, Chinees (c), Spaans, Tsjechisch, Deens, Nederlands, Fins, Hongaars, Italiaans, Noors, Pools, Russisch, Zweeds en Turks.

#### *Gesproken aankondigingen headset*

Er zijn 5 talen beschikbaar voor gesproken aankondigingen in headset: Engels, Duits, Frans, Japans en Spaans.

Om taal te wijzigen:

- 1. Tik op  $\overline{v}$  om het menu Instellingen te openen en tik op  $\overline{z}$  om naar beneden te gaan naar **Taal** (Language).
- 2. Tik op  $+$  of  $-$  om te schakelen tussen Text (tekst) of **Voice** (spraak) en tik op  $\sqrt{\ }$  om uw keuze te bevestigen.
- 3. Tik op  $+$  of  $-$  om tussen de beschikbare talen te schakelen en tik op  $\sqrt{ }$  om uw keuze te bevestigen.

Let op: Als u een taal voor spraak kiest, de optie **Volg tekst** (Follow text) is geactiveerd en de huidige teksttaal is niet een van de 5 beschikbare talen voor spraak, dan wordt de taal voor spraak standaard ingesteld op **Engels** (English).

## <span id="page-38-0"></span>7.11 Het microfoonvolume aanpassen voor oproepen naar bureautelefoon

Om het microfoonvolume voor de bureautelefoon aan te passen:

- 1. Tik op  $\overline{v}$  op het basisstation om het menu Instellingen te openen.
- 2. Tik op  $+$  of  $-$  om het microfoonvolume voor de bureautelefoon aan te passen en tik op  $\checkmark$  om uw keuze te bevestigen.

U kunt het microfoonvolume aanpassen terwijl u in gesprek bent, maar het microfoonvolume gaat dan terug naar de standaardinstelling na afloop van het gesprek.

## 7.12 Headset PowerNap

Om batterij te sparen zal de headset zichzelf automatisch uitschakelen wanneer deze 30 minuten lang niet in het basisstation geplaatst is, niet bewogen is of niet gebruikt is.

Om PowerNap te beëindigen beweegt u de headset (de headset heeft ingebouwde bewegingssensoren), op een toets van de headset te drukken of de headset in het basisstation te plaatsen.

PowerNap kan permanent uitgeschakeld worden door middel van Jabra Direct.

<span id="page-39-0"></span>Door de headset en het basisstation te resetten worden de lijst met gekoppelde apparaten en alle instellingen gewist.

Om te resetten:

- 1. Plaats de headset in het basisstation.
- 2. Houd  $\overline{\nabla}$  2 seconden ingedrukt om het menu Geavanceerde instellingen te openen.
- 3. Tik op  $+$  om **Base** te selecteren en tik op  $\sqrt{\ }$  om uw keuze te bevestigen.
- 4. Tik op  $\overline{v}$  om door de instellingen omlaag te bladeren tot **Configuratie resetten** (Reset configuration) geselecteerd is.
- 5. Tik op  $\equiv$  om Yes te selecteren en tik vervolgens op  $\sqrt$  om uw keuze te bevestigen. De headset en het basisstation worden opnieuw opgestart en alle instellingen worden teruggezet op de standaardwaarde.

# <span id="page-40-0"></span>8. Instellingen wijzigen

Algemene instellingen en instellingen van headset, basisstation en telefoon kunnen gewijzigd worden vanaf het basisstation, via de basisinstellingen of de geavanceerde instellingen.

Alle instellingen kunnen tevens gewijzigd worden door middel van Jabra Direct op uw computer. U kunt Jabra Direct downloaden op jabra.com/direct.

## 8.1 Basisinstellingen

Tik op  $\overline{\nabla}$  om het menu met basisinstellingen te openen.

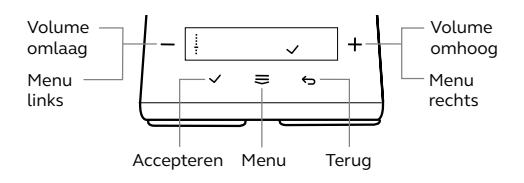

**Microfoon bureautelefoon**

Volumeregeling Tik op + of - om het microfoonvolume voor de bureautelefoon aan te passen

#### **Instellingen headset toevoegen**

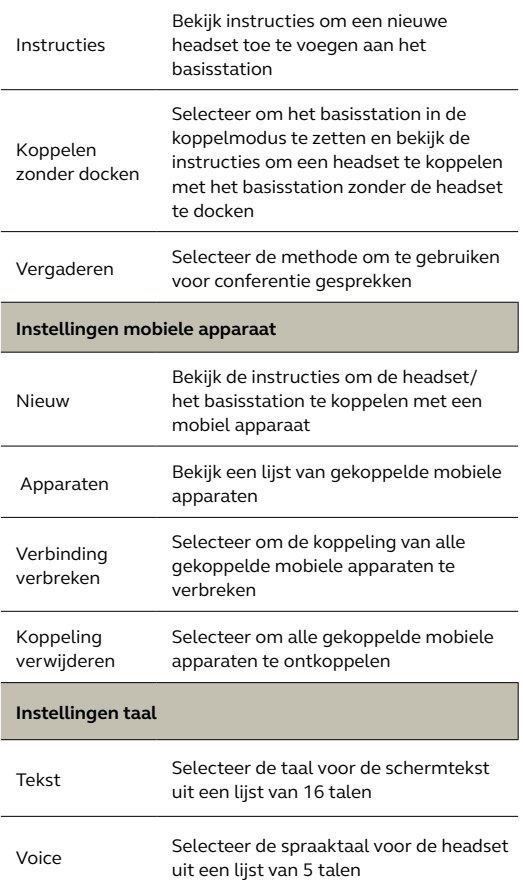

#### **Instellingen beltoon**

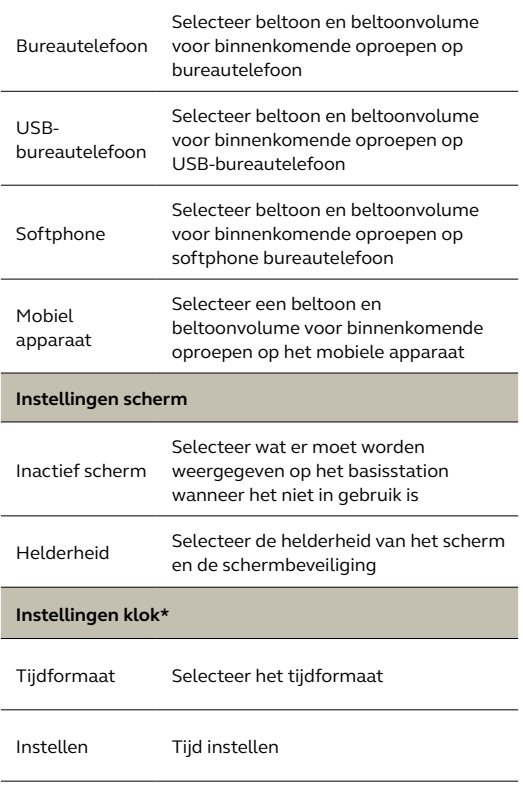

\*Uitsluitend beschikbaar wanneer **Klok synchroniseren met computer** (Synchronize clock with computer) is ingesteld op **Uit** (Off) in Jabra Direct.

## <span id="page-43-0"></span>8.2Geavanceerde instellingen

Houd  $\overline{\nabla}$  2 seconden ingedrukt om het menu Geavanceerde instellingen te openen.

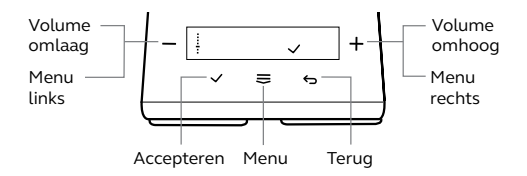

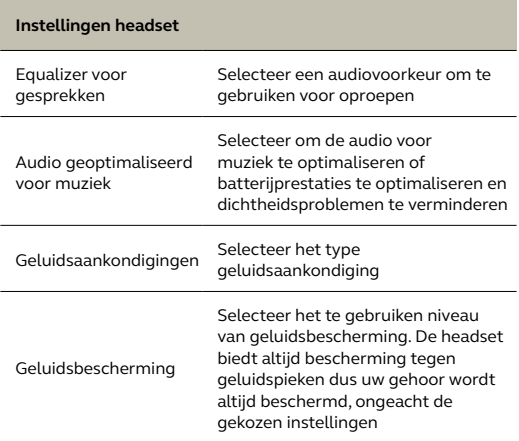

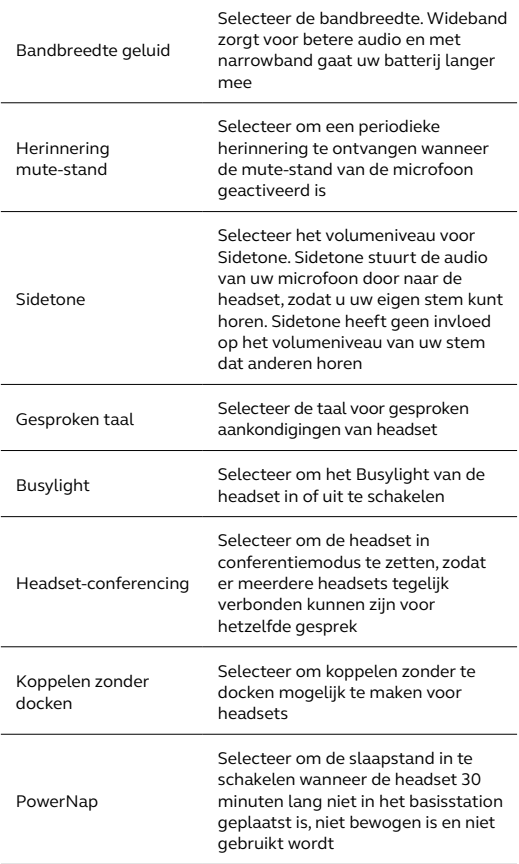

#### **Instellingen basisstation**

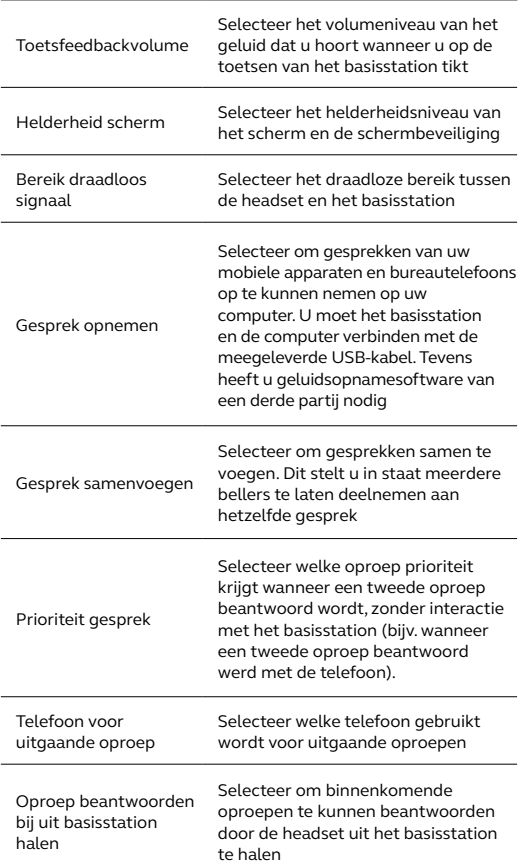

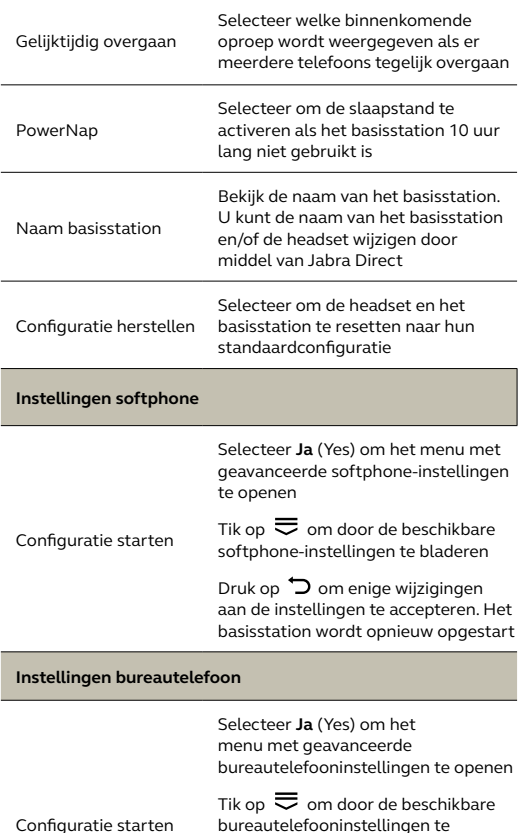

bladeren

Druk op  $\bigcirc$  om enige wijzigingen aan de instellingen te accepteren. Het basisstation wordt opnieuw opgestart

#### **Instellingen USB-bureautelefoon**

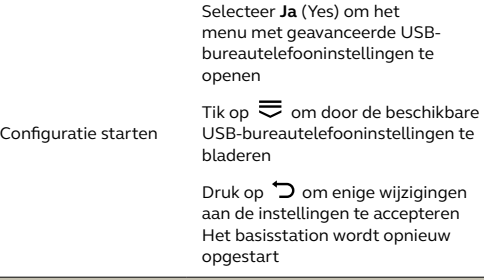

#### **Instellingen mobiele apparaat**

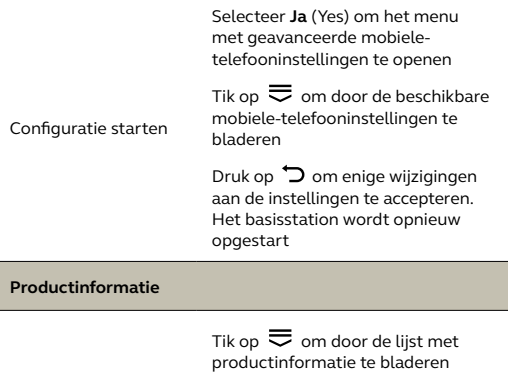

# <span id="page-48-0"></span>9. Ondersteuning

## 9.1 Veelgestelde vragen

Bekijk veelgestelde vragen op jabra.com/engage.

### 9.2 Onderhoud van uw product

- Wij raden aan de headset te bewaren bij een temperatuur tussen -5°C en 45°C.
- Bewaar de headset niet voor langere tijd zonder de batterij op te laden (max. drie maanden).
- Als de headset of het basisstation vies is, raden wij aan deze te reinigen met een zachte, stofvrije doek die u bevochtigd heeft met een klein beetje schoon water.

## 9.3Vervangende accessoires

Vervangende of extra accessoires kunt u online kopen op jabra.com/accessories.

jabra.com/engage75